# **Statistiken**

Die **Statistiken** dienen zur Übersicht über beliebige Zeitkonten, und deren Entwicklung im Jahresverlauf. Beispiele für mögliche Statistiken:

- **Saldoentwicklung**
- Überstunden
- Fehlzeiten

### **Konfiguration einer Statistik**

in einer Statistik können die unterschiedlichsten Konten ausgegeben werden. Die Konten können zusammenfassend angezeigt oder thematisch gruppiert werden. Die Anzeige der Statistik kann sich auf ein einzelnes Konto oder aber auf die konfigurierte Auswahl an mehreren Konten beziehen. Die Konfigurationen werden von der Aktion "**ta\_getStatistic**" abgeleitet.

#### **Konfigurationsdetails**

#### • **Zeilensumme anzeigen**

Ist der Parameter auf **Ja** gestellt, wird die Zeilensumme angezeigt. Ist der Parameter auf **Nein** gestellt, wird die Zeilensumme ausgeblendet.

• **Resultat sofort anzeigen**

Wird der Parameter auf Ja gestellt, so wird in dieser Liste die Checkbox "Resultat sofort anzeigen" aktiviert. Wird nun eine Auswahl gemacht und dann diese Checkbox aktiviert, so wird bei dem nächsten Aufruf dieser Liste diese Auswahl sofort abgefragt, ohne zuerst das Auswahlorganigramm anzuzeigen.

#### • **Zusammenfassung anzeigen**

Ist der Parameter auf Ja gestellt, so wird am unteren Ende der Statistik-Maske eine Zusammenfassung mit beispielsweise der Anzahl der Angestellten, Anzahl und Namen der selektierten Gruppen angezeigt.

• **Gruppen anzeigen**

Wird hier Ja eingestellt, so werden in der Zusammenfassung die abgefragten Gruppen angezeigt. Bei Nein wird lediglich die Anzahl der abgefragten Benutzer ausgegeben.

• **Offset**

Dieser Parameter steuert die "Verschiebung" der Liste in Monaten. Zum Beispiel: Wird Offset = 2 eingestellt, so wird bei einer Abfrage des aktuellen Kalenderjahres erst mit März begonnen. Bei -2 wird mit November begonnen.

• **Feldname alternativer Schnittwert**

Z.B. stwert8 - dieser Wert muss in einem stwert Feld in der Zeiterfassung (if6020) hinterlegt sein. Zusätzlich wird auch das Eintrittsdatum berücksichtigt, wenn z.B. der Eintritt im März war, wurde erst ab diesem Zeitpunkt mit der Schnittberechnung begonnen.

• **Historisierung anzeigen**

Wird dieser Parameter auf JA gestellt, so werden auch historisierte Datensätze angezeigt

#### Anzuzeigende Zeilen

• **Attribut**

In dieser Zeile können beliebige Kontenwerte aus der Dropdown-Liste selektiert werden

• **Überschrift**

Hier wird die Überschrift für den selektierten Kontowert eingegeben, die in der Ausgabemaske erscheinen soll.

Konto Typ

mögliche Auswahl zwischen: absolut, Zuwachs, Zuwachs Jahr

• **absolut**

Diese Einstellung bewirkt, dass immer der absolute Betrag des Monatskontos angezeigt wird. Die Daten werden wie in den korrespondierenden Konten der 6020 dargestellt.

• **Zuwachs**

Hiermit kann ein relativer Zuwachs eines Kontos dargestellt werden. Dies bedeutet es wird nur die Differenz des Kontos zu dem Vormonatskonto angezeigt, nicht der absolute Kontobetrag. Diese Einstellung ist nicht für Konten geeignet, die mit Jahresanfang auf 0 gesetzt werden.

• **Zuwachs Jahr**

Berechnung eines jährlichen relativen Zuwachses. Ähnlich wie bei der Einstellung Zuwachs wird hier die Differenz des Kontos zu dem Vormonatsbetrag des Kontos dargestellt, aber mit dem Unterschied, dass zu Beginn des Abrechnungsjahres der absolute Betrag des Kontos angezeigt wird. Somit eignet sich diese Einstellung auf für Konten die mit Jahresanfang auf Null gesetzt werden.

• **Durchschnitt**

Ist der Parameter auf **Ja** gestellt, wird der laufende Monats- bzw. Jahresdurchschnitt berechnet und angezeigt.

Ist der Parameter auf **Nein** gestellt**,** wird der Durchschnitt nicht angezeigt.

- **Konvertieren** Selektion entweder Normal- oder Industrieminuten
- **Formatierungsmuster**

Bestimmt die Anzahl der angezeigten Kommastellen, z.B. 0.00 oder 0.000; neben dem Eingabefeld "Formatierungsmuster" findet man eine Texthilfe in Form eines Fragezeichens

- **Dezimaltrenner** Angabe des gewünschten Dezimaltrenners (. , : ;)
- **Position hinauf / hinunter** Mögliche Änderung der Reihenfolge
- **Hinzufügen**

Durch Anklicken der Schaltfläche "Hinzufügen" können beliebig viele Zeilen zu der Statistikauswertung hinzugefügt werden.

• **Löschen**

Durch Anhaken der CheckBox und anschließend der Schaltfläche Löschen wird die Zeile gelöscht

### Zusätzliche Daten

Zusätzlich zu den oben parametrierten Konen können hier noch andere personenbezogene Daten neben dem Namen über den angezeigten Konten festgelegt werden, so z.B. diverse Personenfelder aus der Zeitwirtschaft (z.B. die Abteilung, Personalnummer, das Eintrittsdatum etc.) sowie individuell gestaltete Informationen in Form eines Java Scripts (z.B. das Beschäftigungsausmaß).

Die definierten Personenfelder können auch als unsichtbar markiert werden. Hierzu wird neben dem Attribut "Verstecken" ausgewählt.

- Personenfelder Zeitw.
- javaScript

#### Ausgabemedien

• Mit diesen Parametern wird bestimmt, welche Ausgabeformate dem User zur Verfügung gestellt werden.

**Ausgabeformate:** Drucken, PDF, XLS - die Auswahl erfolgt durch Anklicken der Check-Box

• **Seitenlayout:** Selektion des Excel-Ausgabeformats in Quer- oder Hochformat

### Einschränkung für bestimmte Personen - Nur Personen aus folgenden Gruppen anzeigen

Details befinden sich unter **[Anwesenheitstableau](http://extranet.workflow.at/daisy/webdesk-manual/user/71-dsy/75-dsy.html)<sup>1</sup>** .

### Einschränkung des Selektionsbaumes

Details befinden sich unter **[Anwesenheitstableau](http://extranet.workflow.at/daisy/webdesk-manual/user/71-dsy/75-dsy.html)<sup>2</sup>** .

## Abfragelimitierung mit Datum

Details befinden sich unter **[Anwesenheitstableau](http://extranet.workflow.at/daisy/webdesk-manual/user/71-dsy/75-dsy.html)**<sup>3</sup> .

## **Felder**

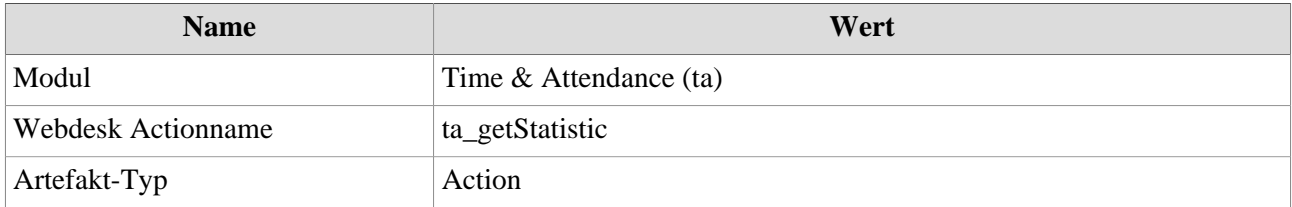

- 1. /daisy/webdesk-manual/user/71-dsy/75-dsy.html
- 2. /daisy/webdesk-manual/user/71-dsy/75-dsy.html
- 3. /daisy/webdesk-manual/user/71-dsy/75-dsy.html